Программа для ЭВМ

# **Система контроля «eTalon»**

описание функциональных характеристик экземпляра программного обеспечения, инструкция по установке и запуску, инструкция по эксплуатации

#### **Описание функциональных характеристик.**

Система контроля «eTalon» предназначена для фиксации и контроля массы транспортных средств при обращении с твердыми коммунальными отходами (ТКО). Обеспечены возможности определения массы нетто ТКО, фотофиксации процесса взвешивания, привязки к геопозиционированию транспортных средств (ГЛОНАСС, GPS), идентификации транспортного средства, аутентификации водителя, подписания актов взвешивания использованием простой электронной подписи. Область применения: Полигоны ТКО, перегрузочные и сортировочные станции по работе с ТКО, прочие объекты инфраструктуры Региональных операторов по работе с ТКО.

Программный комплекс eTalon написан на Embarcadero® RAD Studio с использованием сервера базы данных RedDatabase. Использование данного сервера баз данных обусловлено минимальными требованиями к его установке и администрированию.

Программный продукт имеет интуитивно понятный пользовательский интерфейс, локально сохраняемую базу данных, сведения из которой могут передаваться в центральную базу компании (опция) используя защищенное интернет - соединение.

Минимальные системные требования:

Жесткий диск: 30 Мб для размещения экземпляра ПО;

Оперативная память: 4Гб и более;

Процессор: архитектуры x86 или x86 – 64;

Операционная система: Microsoft Windows 7/8/10/11 и старше.

## **Инструкция по установке и запуску.**

Запустите установочный файл "Setup eTalon XX.XX.exe" двойным кликом

В появившемся окне Вам следует нажимать кнопку «Далее».

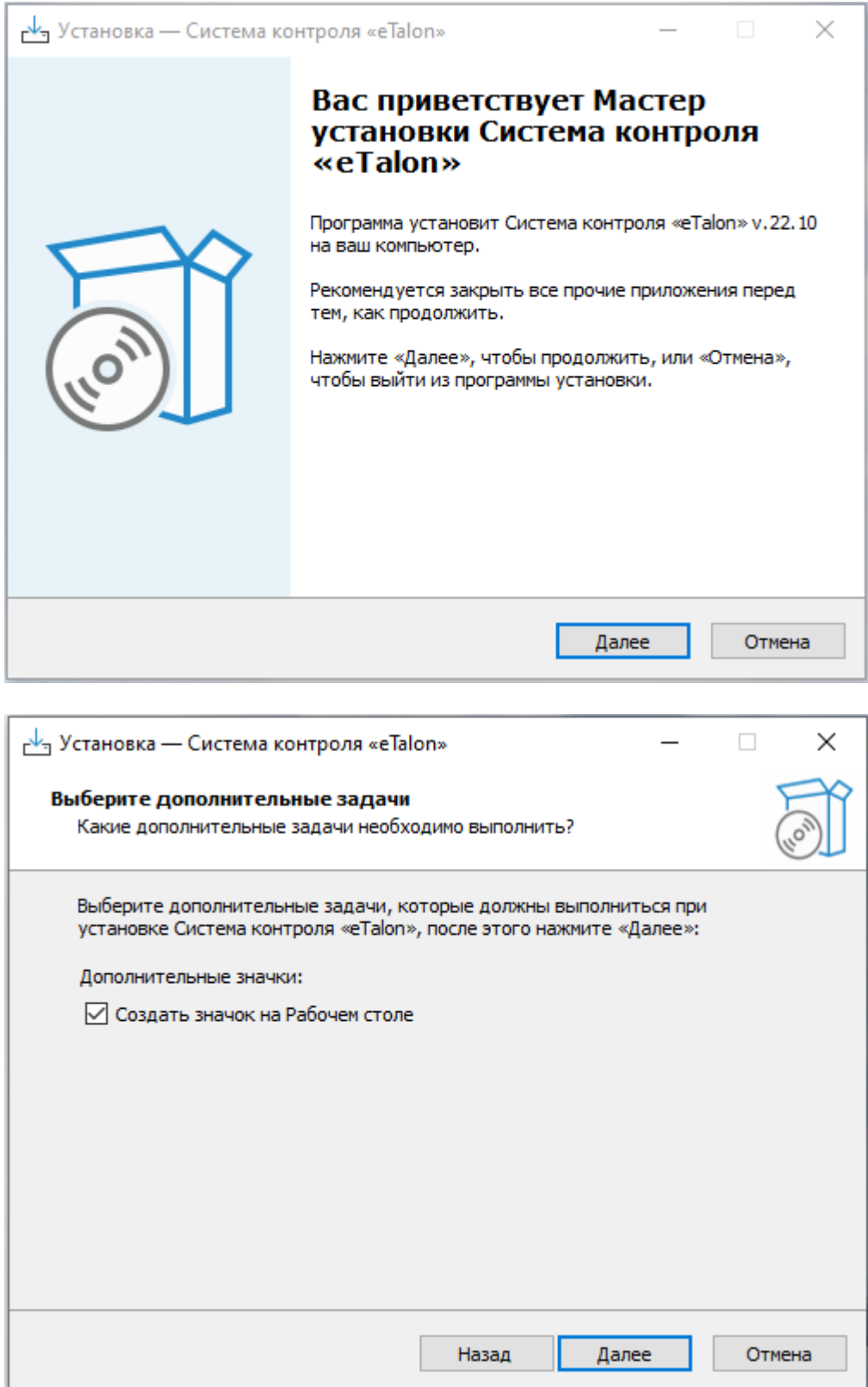

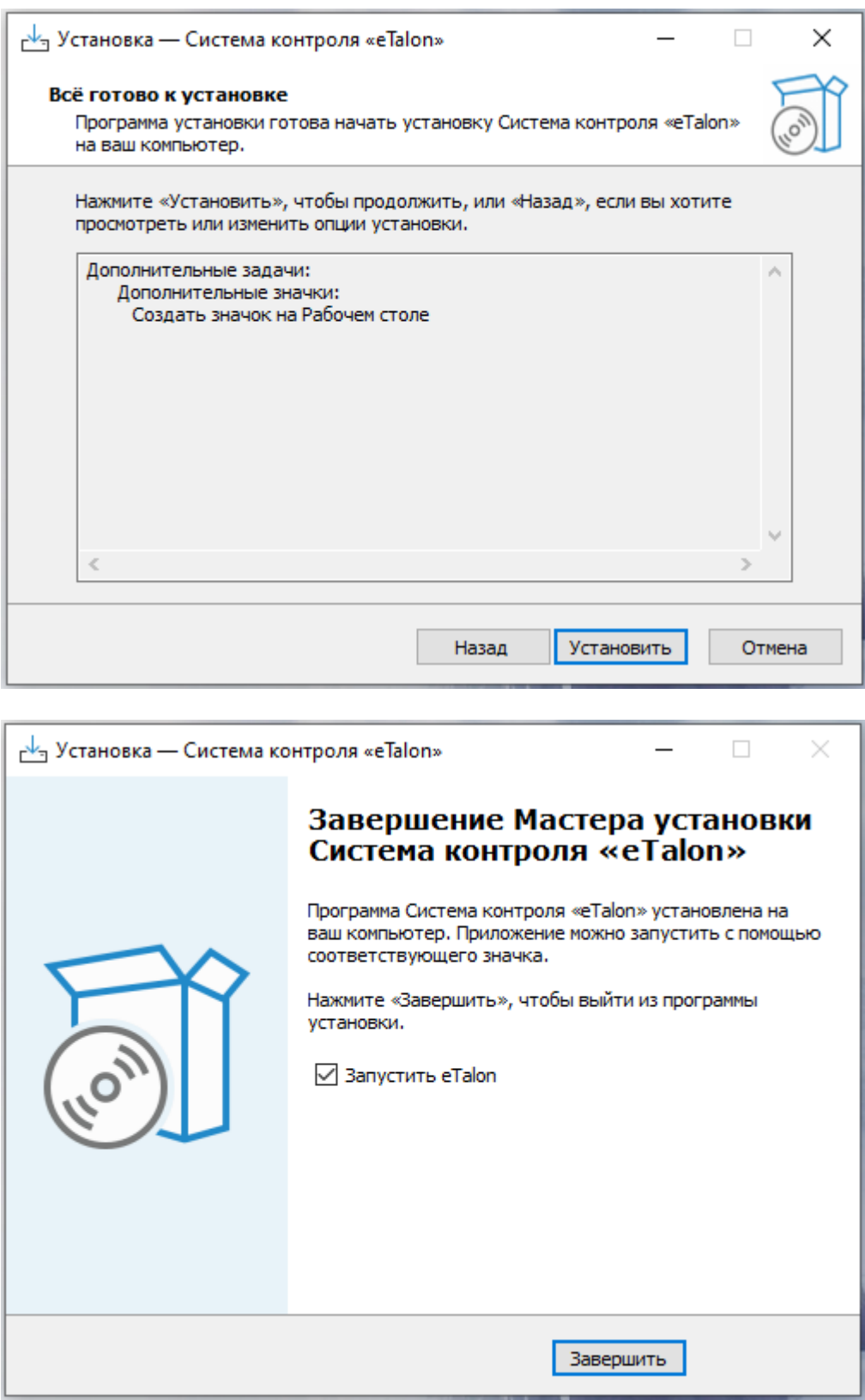

При первом запуске Вам нужно будет указать адрес сервера и расположение базы данных.

После установки ПО eTalon на ПК пользователя на рабочем столе пользователя системы<br>присутствует ярлык после нажатия, которого производится запуск программы. ярлык после нажатия, которого производится запуск программы.

При входе в программу необходимо ввести данные авторизации в соответствующие поля формы авторизации пользователя.

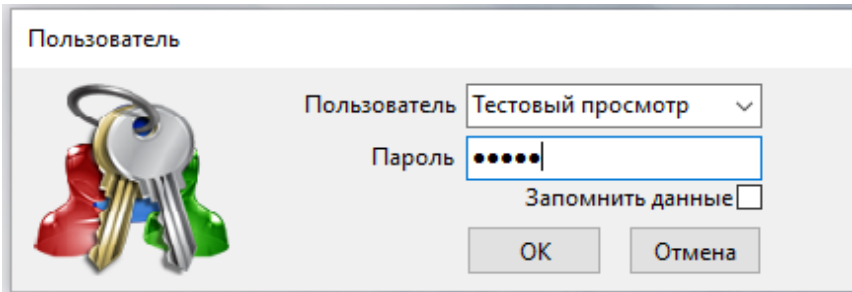

Работа в программе eTalon происходит посредством работы с определенными пунктами меню. Количество пунктов меню и подменю у разных пользователей может отличаться, как и функционал форм, может быть доступен только на чтение, либо на чтение и изменение.

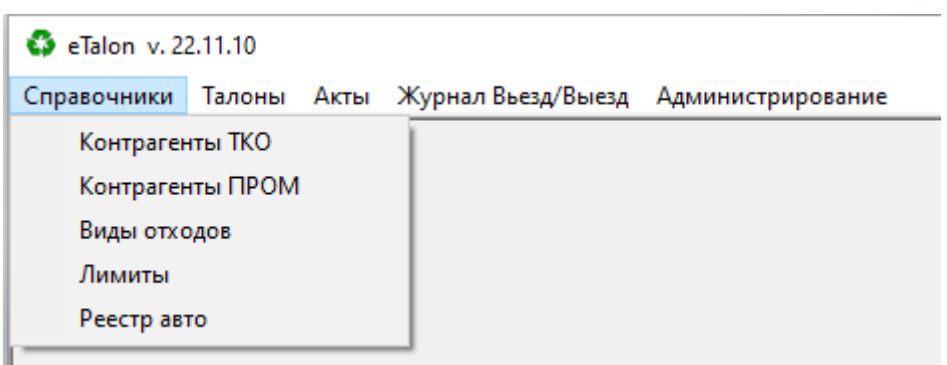

### Инструкция по эксплуатации.

#### 1. Запуск программы

После установки ПО eTalon на ПК пользователя на рабочем столе пользователя присутствует ярлык системы после нажатия которого запуск программы. производится

#### 2. Авторизация пользователя

При входе в программу необходимо ввести данные авторизации в соответствующие поля формы авторизации пользователя представленные на рисунке 1.

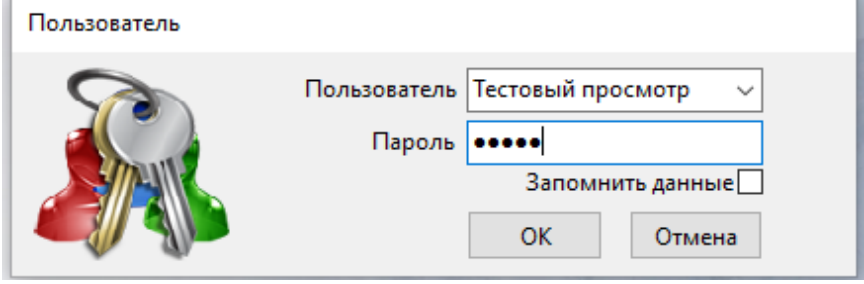

Рисунок 1 — Форма авторизации пользователя

#### 3. Меню программы

Работа в программе eTalon происходит посредством работы с определенными пунктами меню. Основные разделы меню представлены на рисунке 2. Количество подменю у разных пользователей может отличатся, как и пунктов меню и функционал форм которые они открывают может быть доступен только на чтение, либо на чтение и изменение.

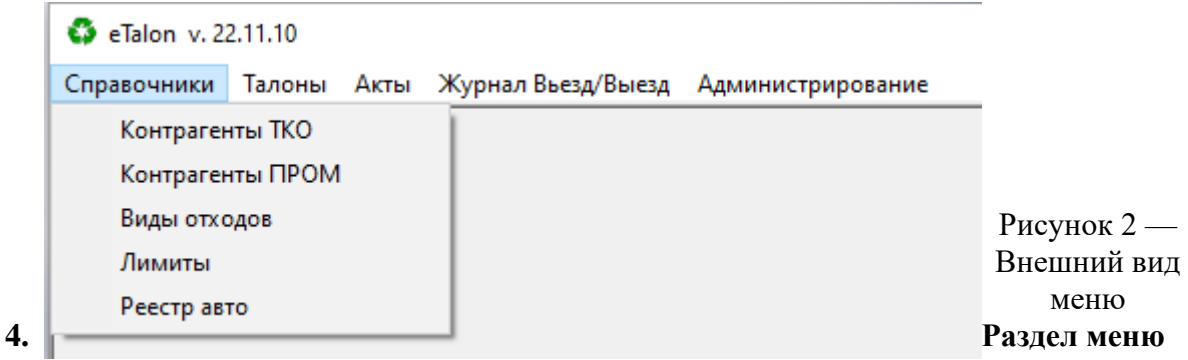

#### «справочники»

Пункт меню «Справочники» содержит следующие виды справочников:

- Контрагенты ТКО  $\bullet$
- Контрагенты ПРОМ  $\bullet$
- Виды отходов  $\bullet$
- Лимиты  $\bullet$
- Реестр авто  $\bullet$
- Волители
- 4.1 Контрагенты ТКО

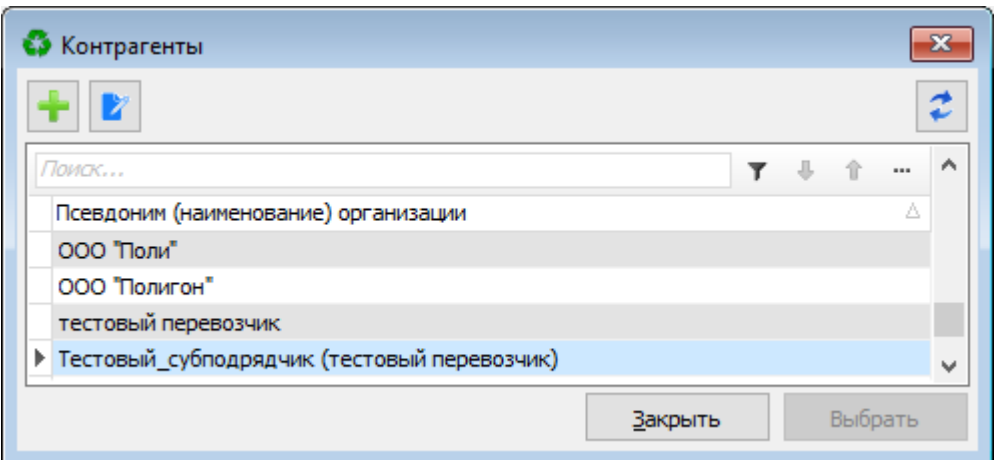

Рисунок 3 — Справочник «Контрагенты ТКО»

Используя данную форму, при нажатии кнопки «+» осуществляется добавление нового контрагента который осуществляет работу с ТКО. Корректировка наименования контрагента становится доступна если нажать кнопку « <sup>2</sup>».

#### 4.2 Контрагенты ПРОМ

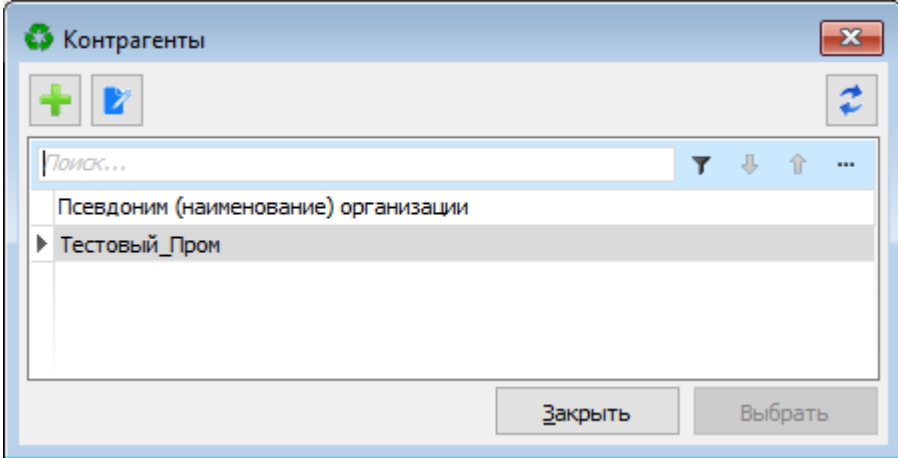

Рисунок 4 — Справочник «Контрагенты ПРОМ»

Используя данную форму, при нажатии кнопки «+» осуществляется добавление нового контрагента который осуществляет работу с Промышленными отходами определенного класса. Корректировка наименования контрагента становится доступна если нажать кнопку  $\mathbb{Z}_{\Sigma}$ 

#### 4.3 Виды отходов

Справочник видов отходов содержит перечень отходов которые принимаются для захоронения.

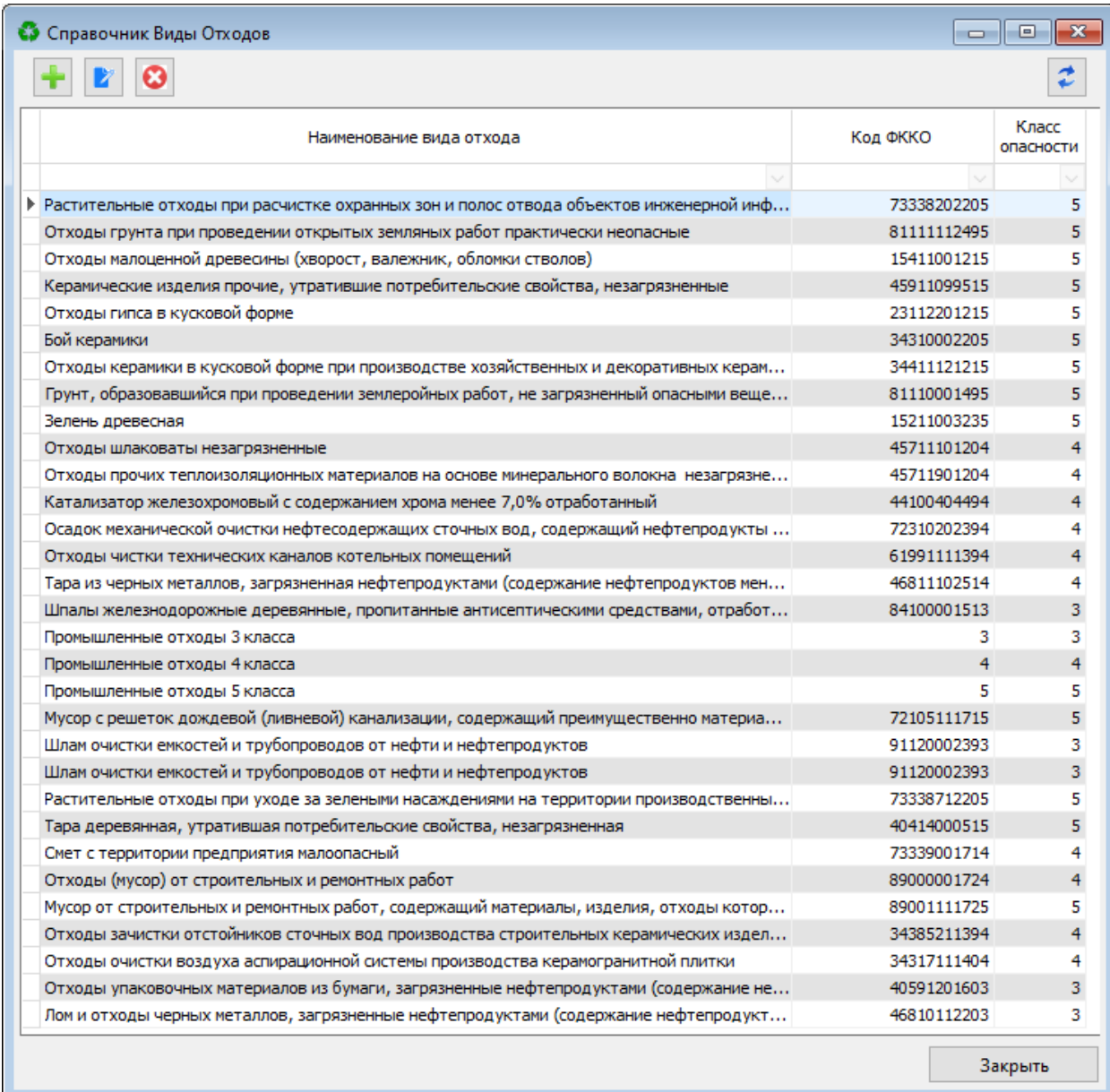

### Рисунок 5 — Справочник видов отходов

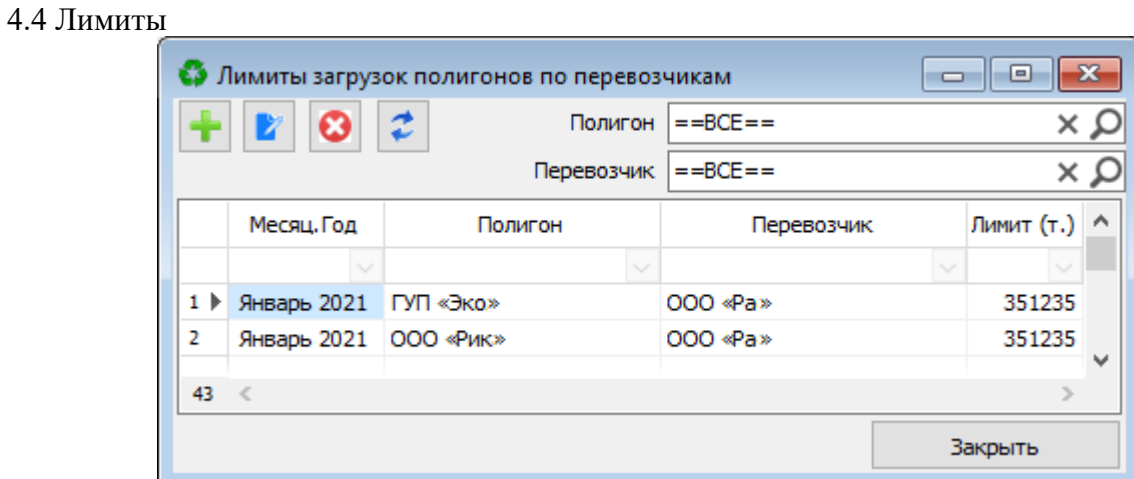

Рисунок 6 — Реестр лимитов

В справочнике лимитов загрузок по полигонам необходимо устанавливать ежемесячные лимиты загрузок ТКО в тоннах в разрезе Полигон-Перевозчик.

#### 4.5 Реестр автомобилей

| $\begin{array}{c c c c c c} \hline \multicolumn{3}{c }{\mathbf{C}} & \multicolumn{3}{c }{\mathbf{X}} \end{array}$<br>• Реестр автомобилей |        |           |            |                                                 |                           |        |          |          |  |        |  |                       |                                  |                |            |                |  |    |  |  |
|----------------------------------------------------------------------------------------------------|--------|-----------|------------|-------------------------------------------------|---------------------------|--------|----------|----------|--|--------|--|-----------------------|----------------------------------|----------------|------------|----------------|--|----|--|--|
|                                                                                                    |        | 780       |            |                                                 |                           |        |          |          |  |        |  |                       | По полигону $\vert$ = =BCE = =   |                |            | $\propto \rho$ |  |    |  |  |
|                                                                                                    |        |           |            |                                                 |                           |        |          |          |  |        |  |                       | По перевозчику $\vert = =BCE ==$ |                |            | $\propto \rho$ |  |    |  |  |
|                                                                                                    | Код    |           | ГОС. номер |                                                 | Перевозчик                | Регион | Полигоны |          |  |        |  |                       | Срок действия<br>RFID ID         |                | QR         | Дата выдачи    |  |    |  |  |
|                                                                                                    | машины |           |            |                                                 |                           |        |          |          |  |        |  |                       |                                  | $\overline{2}$ | з          | 4              |  | no |  |  |
|                                                                                                    |        |           |            |                                                 |                           |        |          | $\sim$ 1 |  | $\sim$ |  |                       |                                  |                |            |                |  |    |  |  |
| 124                                                                                                    | 2410   | A444AA111 |            | тестовый перевозчик                             | Хабаровский край Тестовый |        |          |          |  |        |  | 23.11.2022 31.12.2022 |                                  |                | 23.11.2022 |                |  |    |  |  |
| 125                                                                                                    | 2411   | A555AA111 |            | Тестовый субподрядчик Хабаровский край Тестовый |                           |        |          |          |  |        |  | 23.11.2022 31.12.2022 |                                  |                | 23.11.2022 |                |  |    |  |  |
|                                                                                                    |        |           |            |                                                 |                           |        |          |          |  |        |  |                       |                                  |                |            |                |  |    |  |  |
|                                                                                                    | 126 <  |           |            |                                                 |                           |        |          |          |  |        |  |                       |                                  |                |            |                |  |    |  |  |
|                                                                                                    | Печать |           |            |                                                 |                           |        |          |          |  |        |  |                       |                                  |                |            |                |  |    |  |  |
|                                                                                                    |        |           |            |                                                 |                           |        |          |          |  |        |  |                       |                                  |                |            |                |  |    |  |  |

Рисунок 7 — Реестр автомобилей

#### 4.6 Водители

|      | • eTalon v. 23.6.18 - [Реестр водителей]                        |                     |              |                 |                          |
|------|-----------------------------------------------------------------|---------------------|--------------|-----------------|--------------------------|
|      | С. Справочники Талоны Акты Журнал Вьезд/Выезд Администрирование |                     |              | $\Xi$<br>$\sim$ | $\mathbf{x}$             |
|      |                                                                 |                     |              |                 |                          |
|      | ФИО                                                             | Контрагент          |              |                 | $\hat{\phantom{a}}$      |
|      |                                                                 | v тестовый          | $\checkmark$ |                 |                          |
|      | 1073 → Водитель Тестовый Один                                   | Тестовый перевозчик |              |                 |                          |
| 1074 | Водитель Тестовый Два                                           | Тестовый_перевозчик |              |                 |                          |
|      |                                                                 |                     |              |                 | $\overline{\phantom{a}}$ |
|      |                                                                 |                     |              |                 | $\checkmark$             |
| 1255 | ×                                                               |                     |              |                 |                          |

Рисунок 8— Реестр автомобилей

Используя данную форму, при нажатии кнопки «+» осуществляется добавление нового водителя в с его привязкой к перевозчику. Корректировка ФИО водителя становится доступна если нажать кнопку « ».

#### **5. Раздел меню «талоны»**  $5.1$  Wypuan талонов

| • Журнал талонов |            |                                                            |         |  |                                                    |        |        |  |                              |                          | $\Box$                                                                                                    |                                                                               |
|------------------|------------|------------------------------------------------------------|---------|--|----------------------------------------------------|--------|--------|--|------------------------------|--------------------------|----------------------------------------------------------------------------------------------------|-------------------------------------------------------------------------------|
|                  |            |                                                            |         |  |                                                    |        |        |  |                              | ▦▾                       | до 31.01.2023                                                                                                 | §∽                                                                            |
|                  |            |                                                            |         |  |                                                    |        |        |  |                              |                          |                                                                                                    | $\propto \rho$                                                                |
|                  |            |                                                            |         |  |                                                    |        |        |  |                              |                          |                                                                                                    | $\alpha \times$                                                               |
|                  |            |                                                            |         |  |                                                    |        |        |  |                              |                          | $\boldsymbol{\mathsf{A}}$                                                                                     |                                                                               |
|                  |            |                                                            |         |  |                                                    | c      | $\Box$ |  |                              |                          |                                                                                                    |                                                                               |
|                  |            |                                                            |         |  | $\sim$                                             | $\sim$ |        |  |                              |                          |                                                                                                    |                                                                               |
| 01.11.2022       | 31.12.2022 | Тестовый                                                   |         |  |                                                    | 1      |        |  |                              |                          |                                                                                                    |                                                                               |
| 01.11.2022       | 31.12.2022 | Тестовый                                                   |         |  |                                                    | 655    | 855    |  |                              |                          |                                                                                                    |                                                                               |
|                  |            |                                                            |         |  |                                                    |        |        |  |                              |                          |                                                                                                    | $\checkmark$                                                                  |
| $2 \leq$         |            |                                                            |         |  |                                                    |        |        |  |                              |                          |                                                                                                    |                                                                               |
|                  |            |                                                            |         |  |                                                    |        |        |  |                              |                          |                                                                                                    |                                                                               |
|                  | c          | Печать новых талонов<br>no<br>Распечатать диапазон еще раз | Полигон |  | Перевозчик<br>Тестовый Пром<br>тестовый перевозчик |        |        |  | Контрагент<br>Номера талонов | Итого, шт.<br>201<br>202 | Период от 01.12.2022<br>Полигон $\vert$ = = ВСЕ = =<br>$=$ BCE==<br>Дата печати<br>1 23.11.2022<br>21.11.2022 | $\Box$ $\mathbf{x}$<br>Пользователь<br>Тестовый просмотр<br>Тестовый просмотр |

Рисунок 9 — Журнал талонов

Система eTalon позволяет использовать карты доступа «Талоны» в которых указывается: Гос.номер автомобиля, Полигон и Перевозчик.

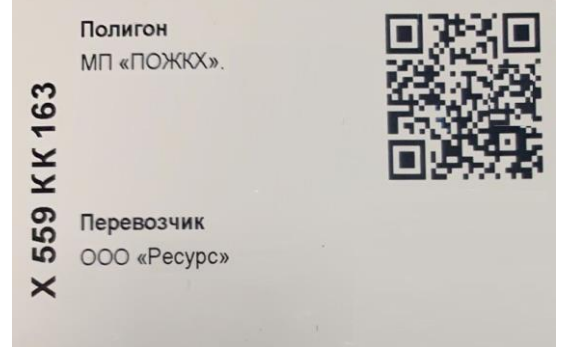

Рисунок 10 — Внешний вид карты доступа

Перед заездом на весы водитель с помощью подобной карты проходит процедуру проверки (можно ли соответствующему перевозчику на соответствующий полигон на этой машине привозить отходы).

5.2 Журнал талонов ПРОМ

В журнале талонов ПРОМ регистрируются талоны доступа в которых указывается: Гос.номер автомобиля, Полигон и Перевозчик.

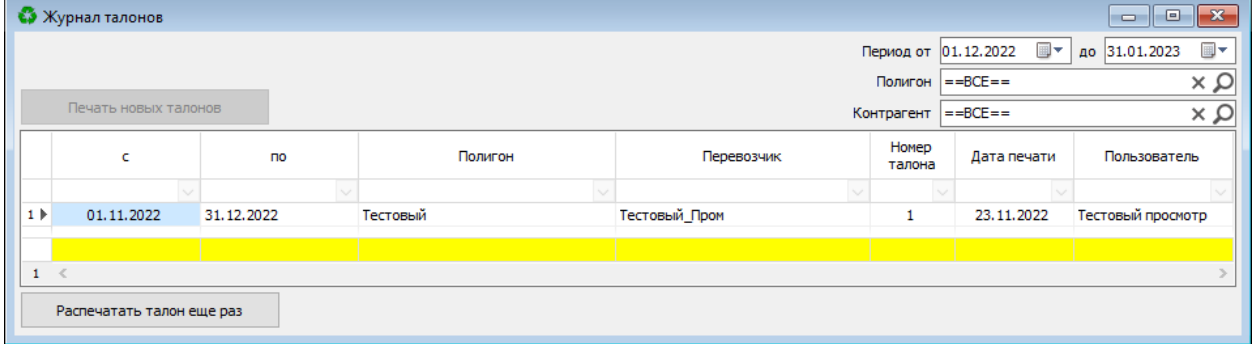

Рисунок 11 — Журнал талонов ПРОМ

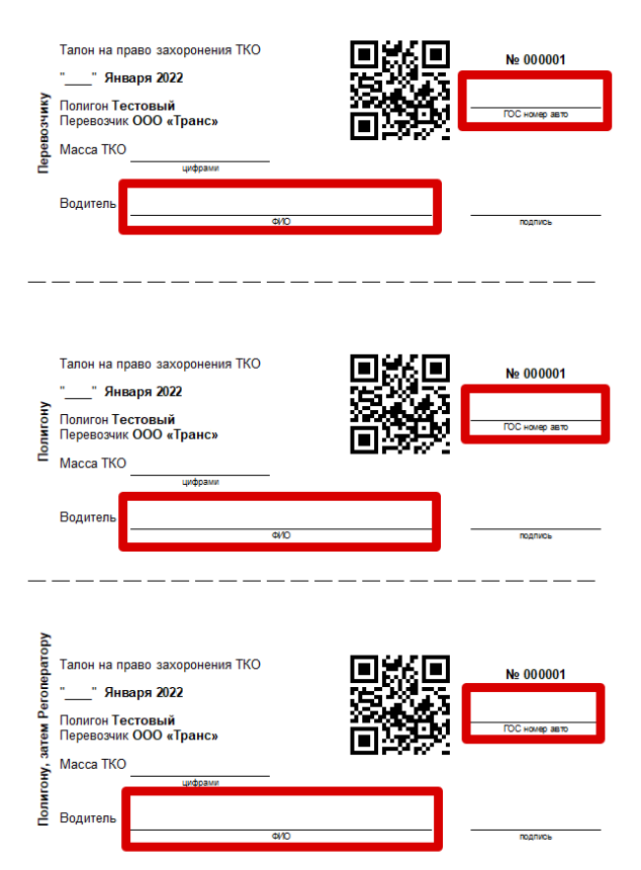

Рисунок 12 — Внешний вид талонов ПРОМ

#### **6. Раздел меню «акты»**

Акты с полигонов фиксируются в реестре актов, в реестре также присутствуют сведения о фиксации маршрута, наличии фотофиксации, сведения о весе, название полигона, название перевозчика, номер акта, дату создания акта, ФИО водителя, ФИО диспетчера и пр.

| $\mathbf{G}$ Акты                          |                                      |                      |              |                                                                                                    |        |       |                     |               |                                                                                          |            |                                                   |       | $\Box$<br>$\Box$ | $\mathbf{x}$   |
|--------------------------------------------|--------------------------------------|----------------------|--------------|----------------------------------------------------------------------------------------------------|--------|-------|---------------------|---------------|------------------------------------------------------------------------------------------|------------|---------------------------------------------------|-------|------------------|----------------|
| $\triangleright$ 0<br>B<br><b>D</b> a<br>◙ | Новый водитель<br>Показать удаленные |                      |              | $\blacksquare$<br>по 31.12.2022 ■▼<br>$c$ 01.12.2022<br> ₩<br>$<$ BCE><br>Трек<br>I÷<br><b>TKO</b><br>■ Сортировка<br>Тариф |        |       |                     |               | По полигону $=$ =ВСЕ==<br>По перевозчику $\vert$ = = ВСЕ = =<br>Не учтено   для полигона |            | ×ρ<br>$\alpha \times$<br><b>П</b> для перевозчика |       |                  |                |
|                                            | Полигон                              | Дата<br>сканирования | ФИО водителя | <b>ГОС Номер</b>                                                                                                    | Брутто | Tapa  | Источник<br>отходов | Итого.<br>KF. | Homep<br>Акта                                                                            | Перевозчик | Полигон<br>Версия                                 | CODT. | Оператор         | $\wedge$       |
|                                            |                                      |                      |              |                                                                                                    |        |       | $\sim$              | $\smile$      |                                                                                          |            |                                                   |       |                  |                |
| DI © OMRC                                  |                                      | 02.12.2022 14:36     | Лёвунов М.В. | <b>H999AA</b>                                                                                                    | 15580  | 12220 |                     | 3360          | 221236 MNC                                                                               |            | 22.8.17                                           | г     | Василь АВ        |                |
| <b>BOD</b> 20 AO                           |                                      | 02.12.2022 15:08     | Ки П.О.      | A2710Y                                                                                                    | 40940  | 19980 |                     | 20960         | 235008 AO                                                                                |            | 22.8.17                                           | П     | Василь АВ        |                |
| <b>BOD 9 © MDC</b>                         |                                      | 02.12.2022 14:47     | Лёвунов М.В. | <b>H999AA</b>                                                                                                    | 13180  | 9820  |                     | 3360          | 225647 MDC                                                                               |            | 22.8.17                                           | ⊏     | Василь АВ        |                |
|                                            |                                      |                      |              |                                                                                                    |        |       |                     |               |                                                                                          |            |                                                   |       |                  | $\checkmark$   |
| $540 \le$                                  |                                      |                      |              |                                                                                                    |        |       |                     |               |                                                                                          |            |                                                   |       |                  | $\mathbb{R}^2$ |

Рисунок 13 — Реестр Актов

#### **7. Раздел меню «журнал въезд/выезд»**

В журнале Въезд/Выезд фиксируются движения транспорта на въезде на полигон и выезде с него.

| ه     |            |                 |                        |                  |                     |                |                               |      | $\Box$<br>$\qquad \qquad \Box$ | $\overline{\mathbf{x}}$    |
|-------|------------|-----------------|------------------------|------------------|---------------------|----------------|-------------------------------|------|--------------------------------|----------------------------|
|       |            |                 | от 01.12.2022          | $\blacksquare$   | до 31.12.2022       | $\blacksquare$ | По полигону $\vert = =BCE ==$ |      |                                | $\propto \rho$             |
|       |            |                 |                        |                  |                     | По перевозчику | $=-BCE=-$                     |      |                                | $\alpha \times$            |
| Поиск |            |                 |                        |                  |                     |                |                               |      | ۳                              | $\boldsymbol{\Lambda}$<br> |
|       | Номер Акта | ФИО водителя    |                        | <b>ГОС Номер</b> | Въезд               | Выезд          | Брутто                        | Tapa | Bec                            |                            |
| 969   |            |                 | <b>HERE</b>            |                  | 01.12.2022 05:20:38 |                | 11400                         |      |                                |                            |
| 970 b |            |                 | $\alpha \equiv \alpha$ |                  | 01.12.2022 05:15:14 |                | 14180                         |      |                                |                            |
|       |            |                 |                        |                  |                     |                |                               |      |                                | v                          |
| 972   |            |                 |                        |                  |                     |                |                               |      |                                |                            |
|       | Фото       | Акт взвешивания |                        |                  |                     |                |                               |      | Закрыть                        |                            |

Рисунок 14 — Журнал Въезд/Выезд

Кнопка «Фото» дает возможность просмотра фотографий конкретной позиции журнала

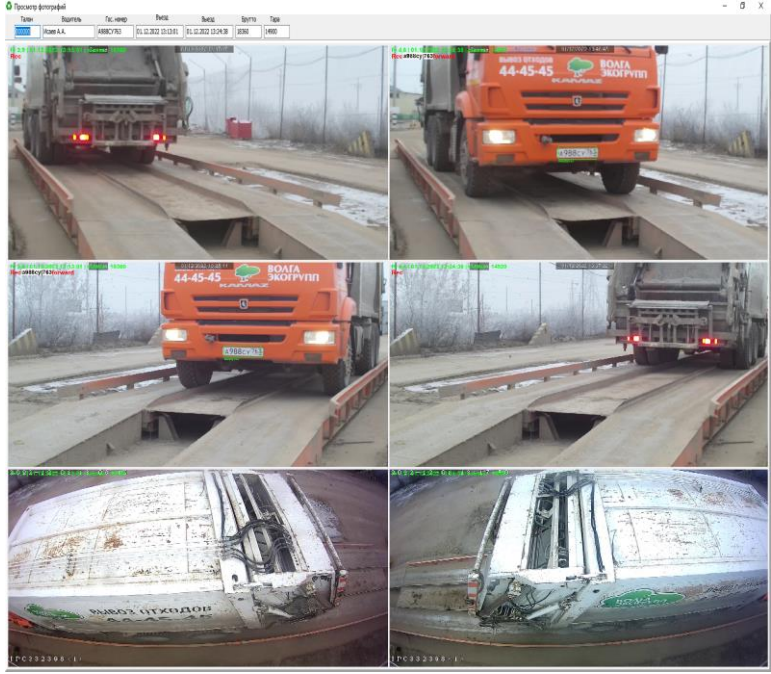

Рисунок 15 — Фото

Кнопка «Акт взвешивания» дает возможность просмотра весовой информации конкретной позиции журнала и показывает фото на момент взвешивания

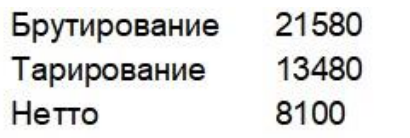

24.12.2022 13:05:32 24.12.2022 13:14:45

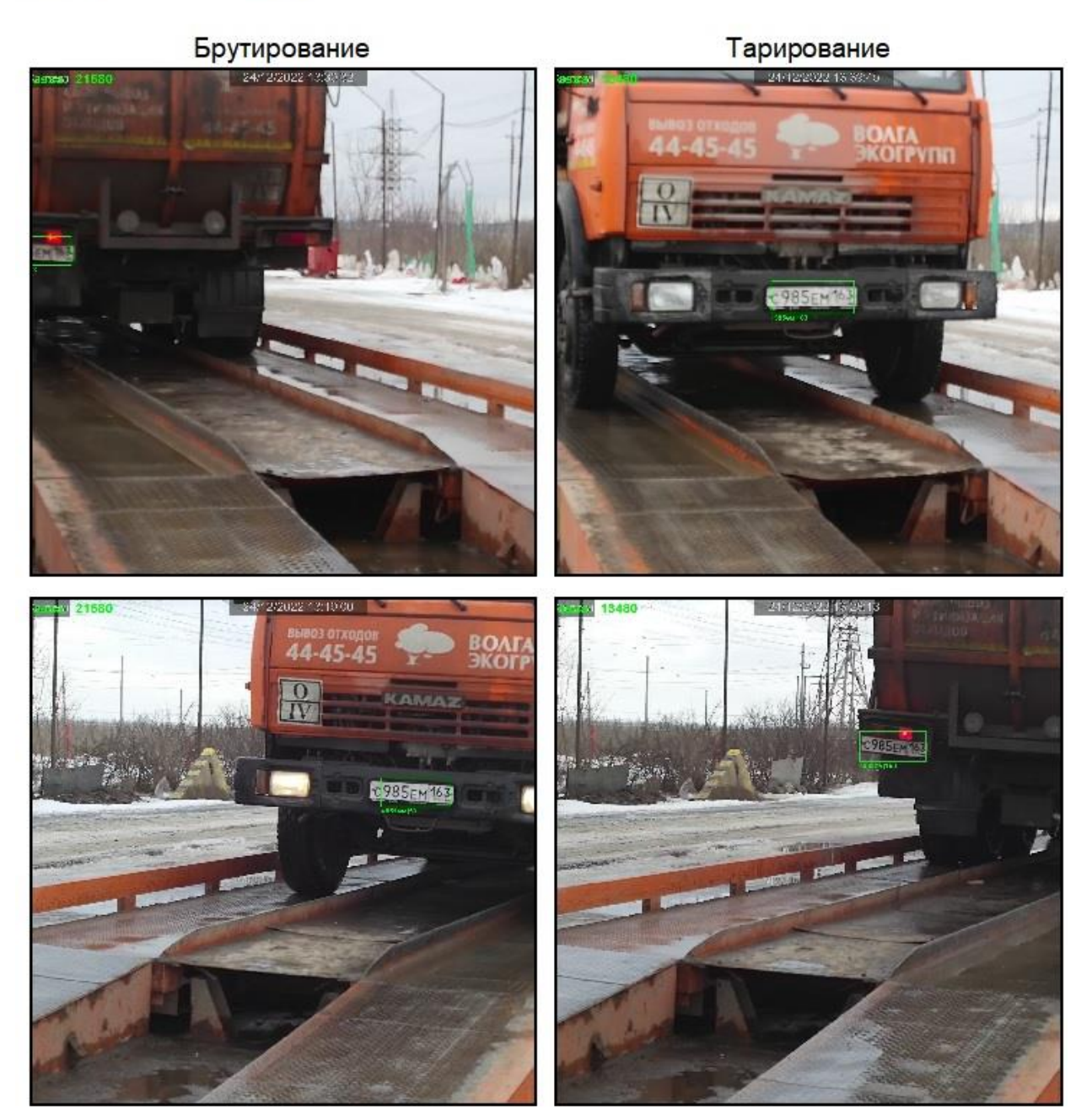

Рисунок 16 — Акт взвешивания